## **DEPARTAMENTO DE QUÍMICA INORGÁNICA**

## Tutorial sobre *Cheminfo.org. IR predictions* https://www.cheminfo.org

## José Antonio García López

La página www.Cheminfo.org contiene distintas herramientas sobre varias técnicas útiles en química como RMN, IR, difracción de rayos X, espectrometría de masas, etc. En este tutorial nos vamos a centrar en la predicción de espectros IR para moléculas que nos interesen.

1. Abrimos la página de Cheminfo.org y en el buscador tecleamos IR. Se despliega un menú de opciones. Seleccionamos "**IR**®**IR spectra prediction**".

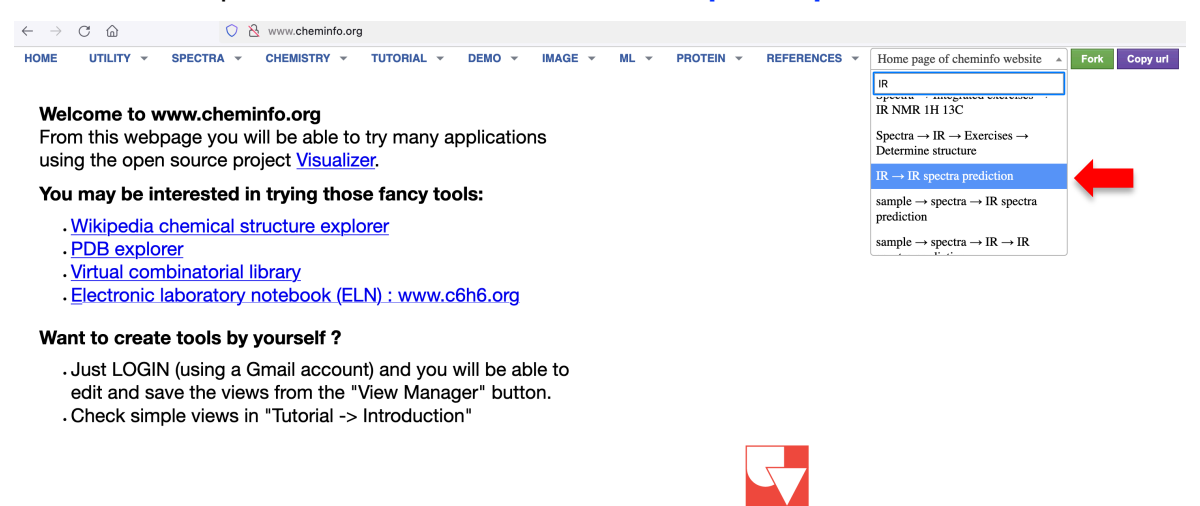

2. Aparece una nueva pantalla con un cuadro en la parte superior izquierda que indica "**Draw the chemical structure**" Utilizando los iconos de la izquierda del cuadro podemos dibujar la estructura de la molécula que nos interese.

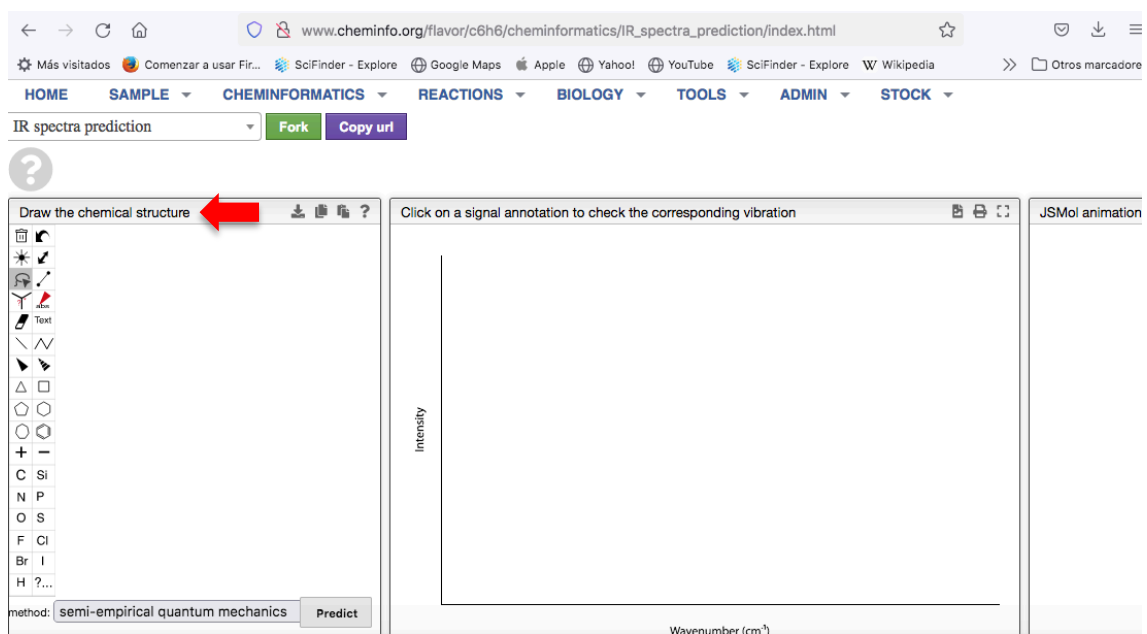

3. Para dibujar la molécula seleccionamos el icono que nos interese, por ejemplo, un anillo de benceno. Al hacer clic en el cuadro se dibujará el elemento que hayamos seleccionado, en este caso aparece el anillo aromático.

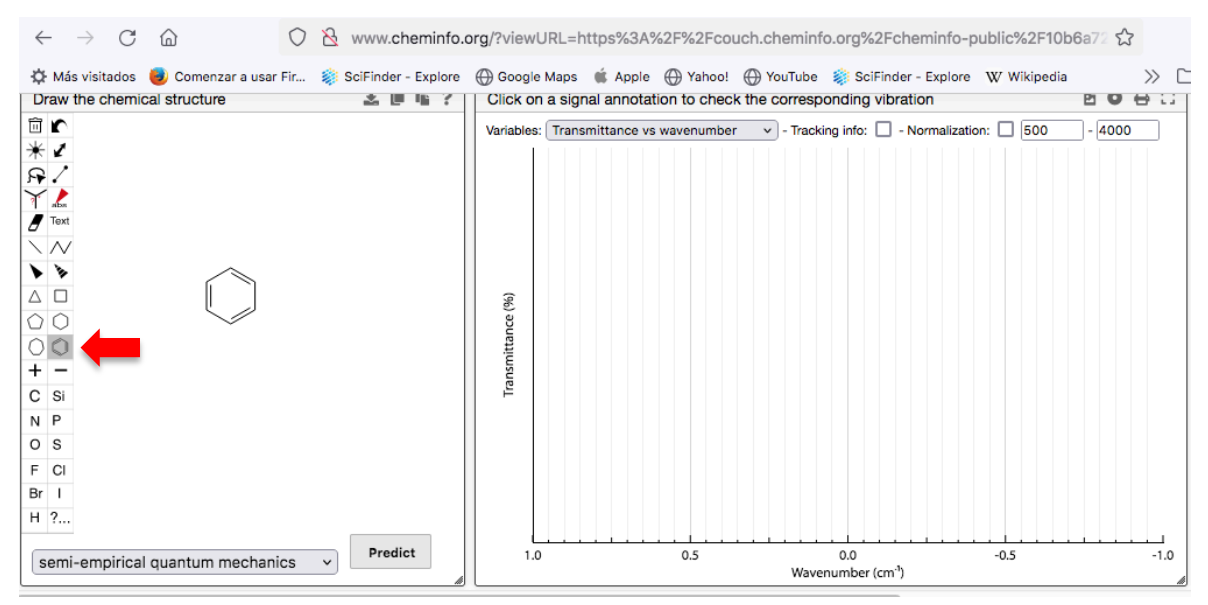

4. Para ir dibujando las uniones entre átomos, seleccionamos el icono de enlace sencillo y colocamos el cursor sobre el átomo que queremos enlazar. Aparecerá un círculo sombreado. Al hacer clic, se dibujará el enlace. Con la herramienta "borrador" podemos corregir errores o modificar la estructura.

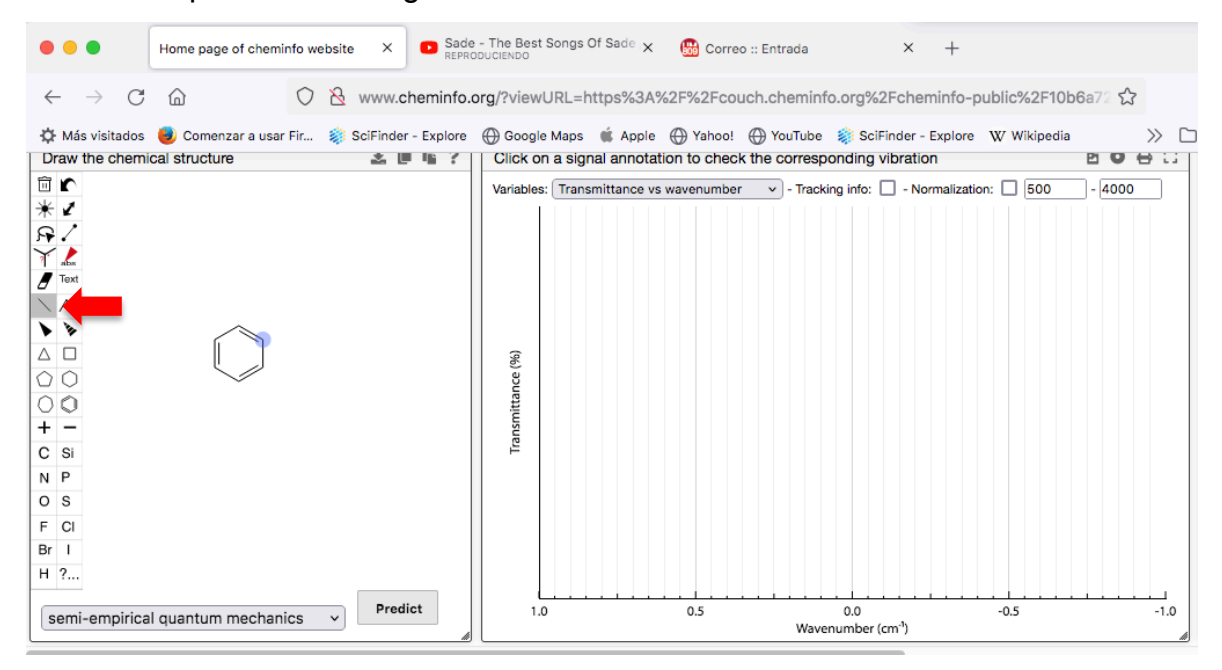

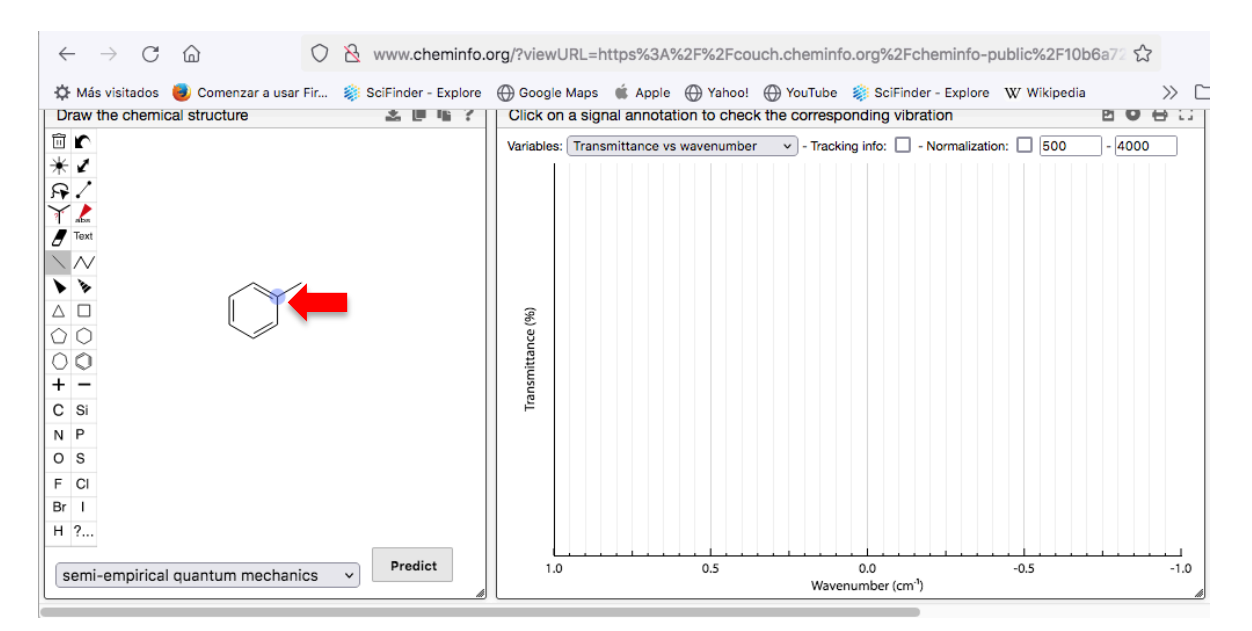

5. Para introducir átomos distintos al carbono, seleccionaremos en primer lugar el átomo que deseamos dibujar. De nuevo, al colocarnos sobre uno de los átomos ya existentes en la estructura dibujada, aparecerá un círculo sombreado. Al clicar se reemplazará el átomo de carbono por el heteroátomo que hayamos seleccionado.

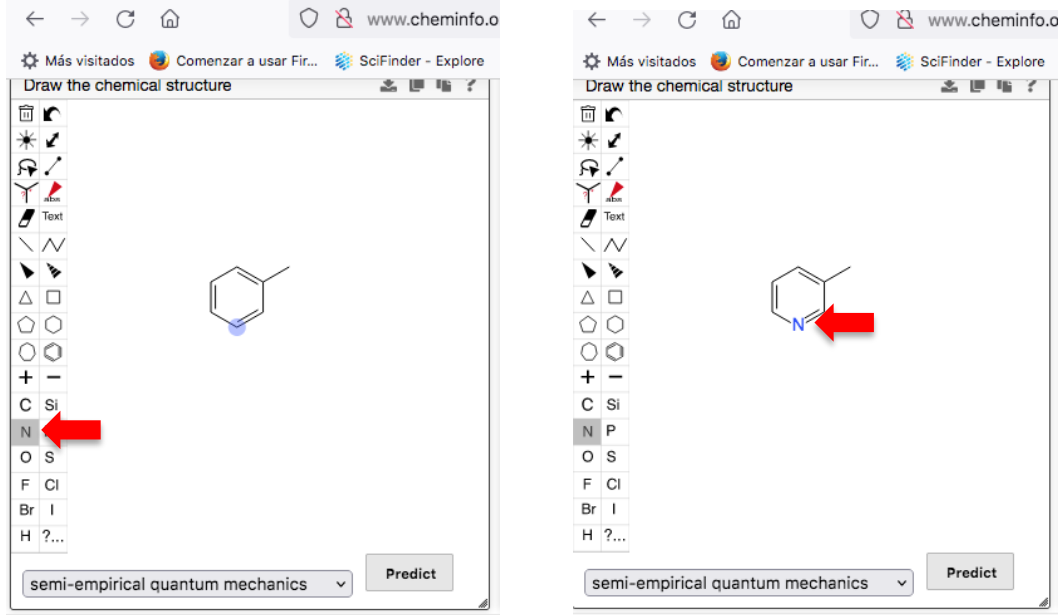

6. Para dibujar dobles o triples enlaces nos colocamos sobre el enlace hasta que aparezca sombreado, con el icono de enlace sencillo previamente seleccionado. Al hacer clic se irán añadiendo (uno o dos enlaces adicionales) para formar el enlace doble o triple.

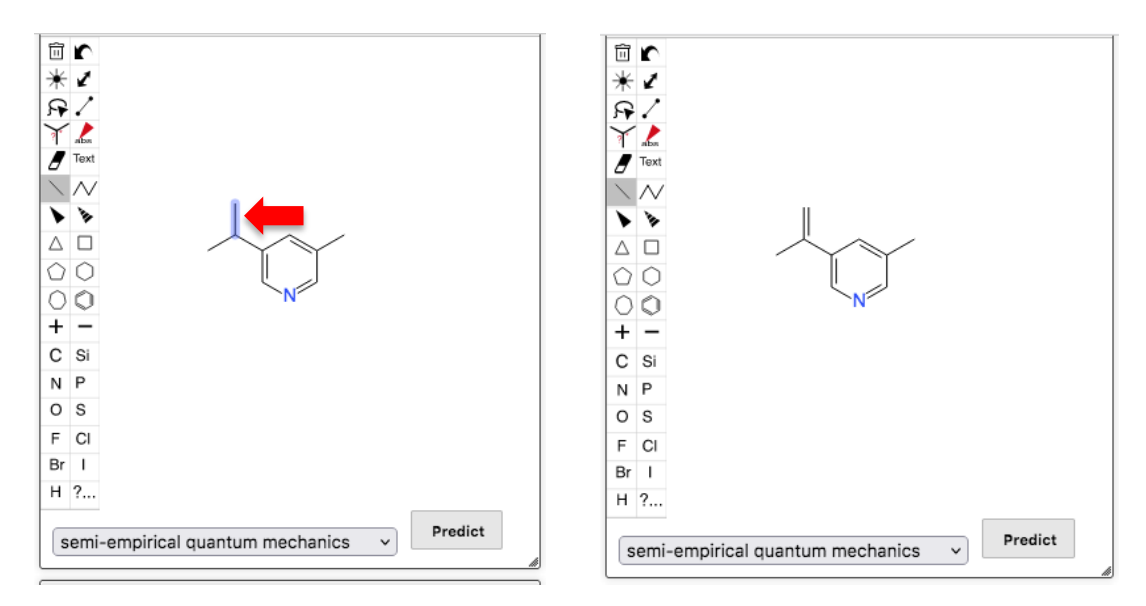

7. Para introducir elementos que no aparecen directamente en el menú de la izquierda del panel, pinchamos en el icono de interrogación. Al pinchar en el átomo que queremos reemplazar, se abre una ventana en la que indicaremos el símbolo del elemento que queremos dibujar en el apartado "**Atom Label**". Al darle a OK aparecerá el símbolo que hemos seleccionado.

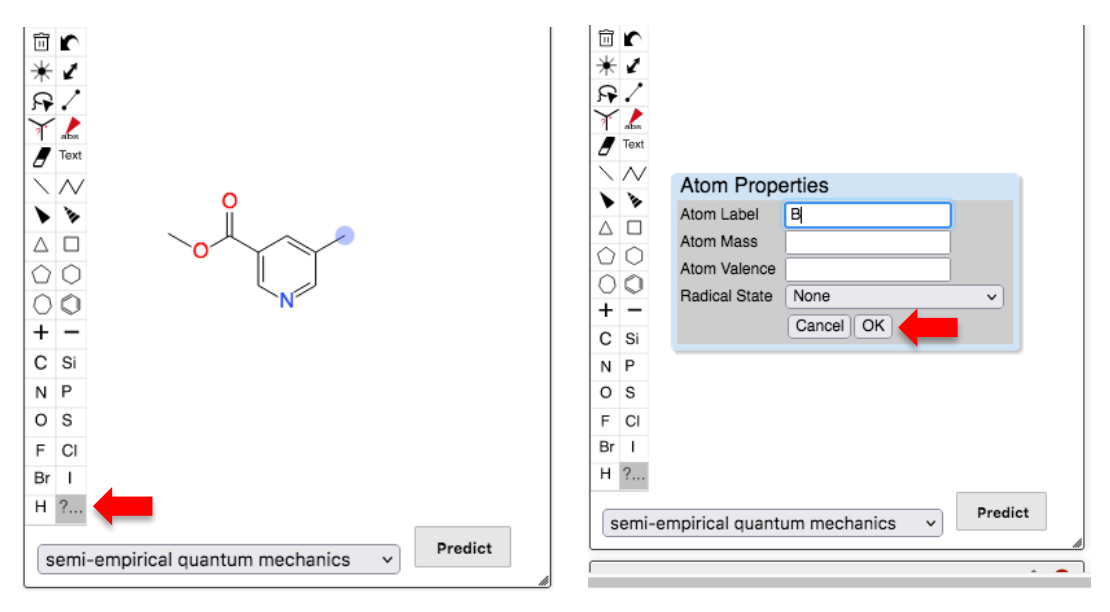

En algunos casos, al seleccionar un elemento, el programa completa con átomos de hidrógeno la valencia del mismo. Por ejemplo, si seleccionamos N, aparecerá NH2. En este ejemplo concreto, al seleccionar B, aparece BH2. Si nos colocamos sobre el átomo de B, podremos sustituir los átomos de H por átomos de carbono y después éstos por otros heteroátomos. Respecto a otros elementos como por ejemplo metales, aunque se pueden seleccionar, la posterior simulación del espectro de IR no funciona correctamente, por lo que esta aplicación no es válida para compuestos de coordinación.

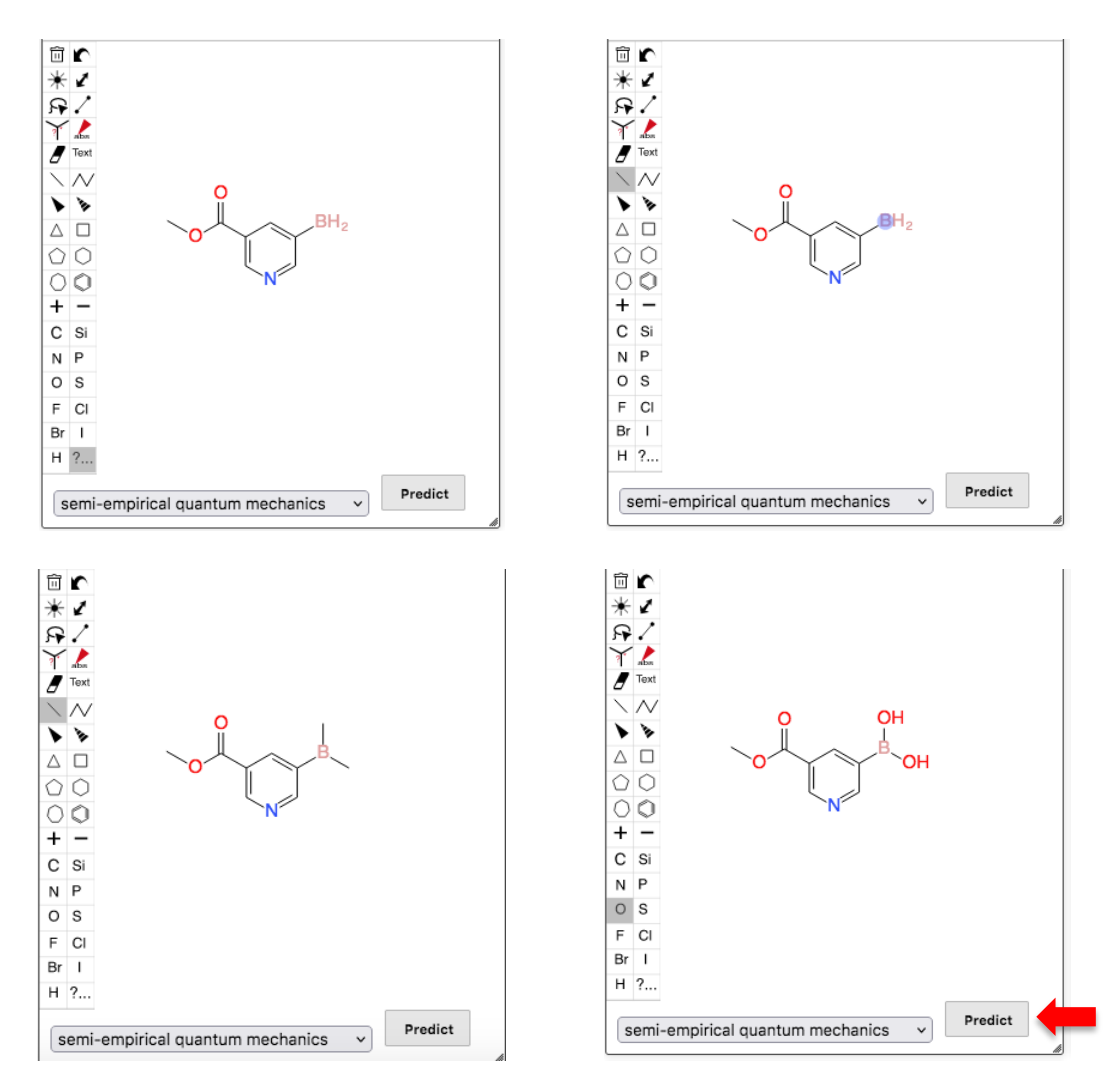

8. Una vez hemos dibujado la estructura de la molécula que queremos estudiar, pinchamos en "**Predict**" en la parte baja del cuadro de dibujo. En las ventanas aledañas aparece la simulación del espectro de IR. Justo debajo del espectro se encuentra la lista de bandas ordenadas por número de onda ("**List of modes**").

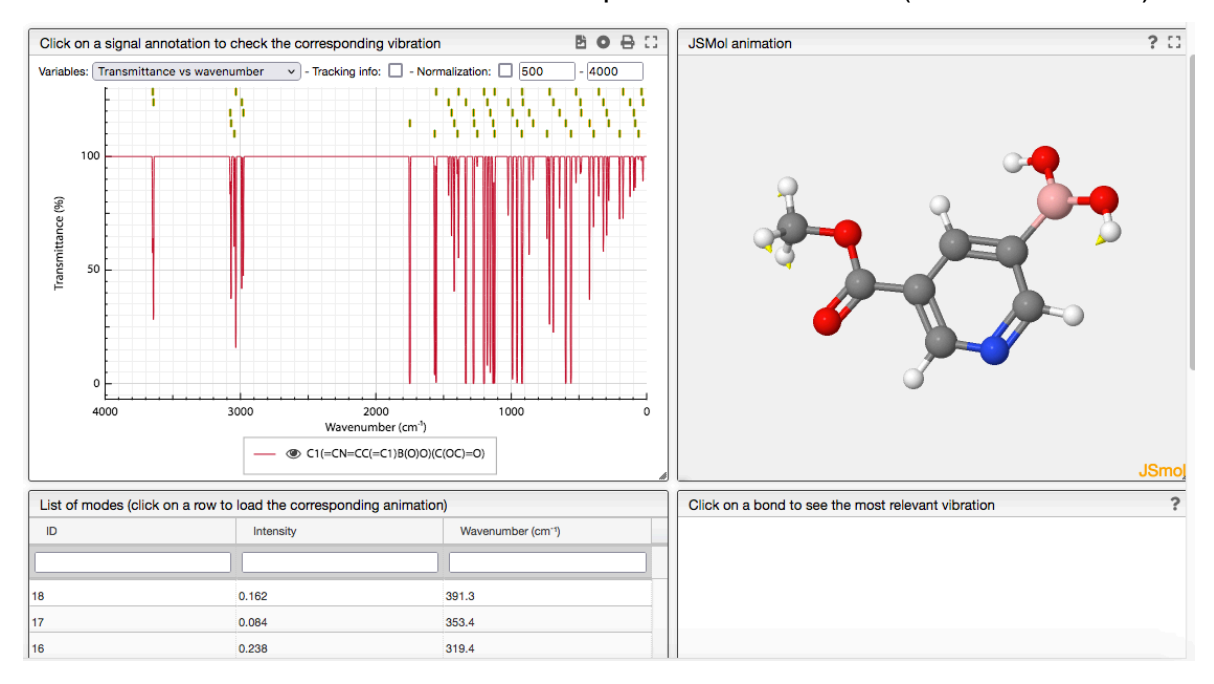

Cuando pinchamos en una de las bandas en "**List of modes**", la molécula realiza el movimiento de tensión o torsión de enlaces al que corresponde dicha banda. Además, nos indica con unas flechas amarillas los átomos implicados en el modo de vibración.

- 9. También se puede predecir el espectro Raman de la misma molécula, o los dos simultáneamente.
- 10.Desde la página principal, también podemos:
	- a) Ver y procesar espectros IR en formato jcamp o text (sample  $\rightarrow$  spectra  $\rightarrow$  $IR \rightarrow$  process  $IR$ ).
	- b) Resolver ejercicios de determinación de estructuras de compuestos desconocidos a partir de sus espectros IR (Spectra  $\rightarrow$  IR  $\rightarrow$  Exercises  $\rightarrow$ Determine structure).
	- c) Resolver ejercicios de determinación de estructuras de compuestos desconocidos a partir de sus espectros IR y de RMN de <sup>1</sup>H y <sup>13</sup>C (Spectra  $\rightarrow$ Integrated exercises  $\rightarrow$  IR NMR 1H 13C).
	- d) Resolver ejercicios de determinación de estructuras de compuestos desconocidos a partir de sus espectros de masas, IR y de RMN de 1H (Spectra  $\rightarrow$  Integrated exercises  $\rightarrow$  IR MS NMR 1H).